## **Exercise 3: Work with the Module Page**

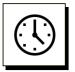

### Cumulative time: 0 hours, 3 minutes

Time to complete this lesson: 3 minutes

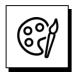

### Add content to the Module Overview page to go from this:

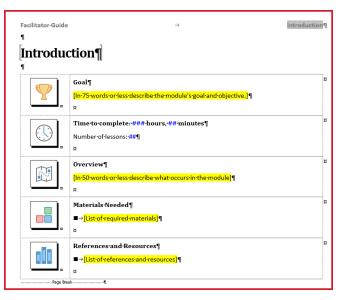

#### To this:

| <b>!</b> | Goal¶<br>Build-consistently-organized-and-professionally-formatted-Facilitator-Guides-using-<br>LeaderGuide-Pro.¶<br>ଅ | ¤ |
|----------|----------------------------------------------------------------------------------------------------|---|
|          | Time-to-complete: ###-hours, ##-minutes¶<br>Number-of-lessons: -##¶<br>ដ                                               | ¤ |
|          | Overview¶<br>Welcome-participants, review-the-agenda-and-learning-objectives-and-run-the-ice-<br>breaker.¶<br>¤        | ¤ |
|          | Materials•Needed¶<br>■→Participant•Workbooks¶<br>■→Ice•Breaker-Game¶<br>¤                                              | ¤ |
| Page Br  | References•and•Resources¶<br>■→Download·lce•Breaker-Game-from·Central·Learning·portal¶<br>¤<br>eak1                    | ¤ |

## **Exercise 3: Work with the Module Page**

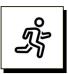

### Quick Steps:

1. Take a moment to look at and read what's on the **Introduction module page** 

a. This page provides the facilitator with an overview of what he/she will be doing to run just this portion of the training program.

2. Under the word **Goal**, select the yellow text and type in:

*a.* Build consistently organized and professionally formatted Facilitator Guides using LeaderGuide Pro.

- 3. In the Time to complete block, do not type anything.
- 4. Under the word **Overview**, select the yellow text and type in:

*a.* Welcome participants, review the agenda and learning objectives and run the ice breaker.

- 5. Under Materials Needed, select the yellow text and type in:
  - a. Participant Workbooks
  - b. Press Enter to create a new bullet point and type in Ice Breaker Game
- 6. Under **References and Resources**, select the yellow text and type in:
  - a. Download Ice Breaker Game from Central Learning portal

### NOTE:

 If the yellow highlighting doesn't clear itself, you can remove it using Word's Text Highlight Color function.

### **Detailed Steps**

■ Use the detailed steps that follow for more guidance.

# LeaderGuide Prø

### Exercise 3: Work with the Module Page, continued

| Facilitator Guide |                                                                       | New Modul |
|-------------------|-----------------------------------------------------------------------|-----------|
| New Module        | 9                                                                     |           |
| Goal              | words or less describe the module's goal and objective.]              |           |
| ()                | <b>to complete: ### hours, ## minutes</b><br>er of lessons: <b>##</b> |           |
| Over<br>[In 50    | view<br>words or less describe what occurs in the module]             |           |
|                   | rials Needed<br>st of required materials]                             |           |
|                   | ences and Resources st of references and resources]                   |           |

- The Module Overview page provides the facilitator with essential information about what is required to run just this portion of the training program.
- When using **LeaderGuide Pro**:
  - Modules represent level 1 topics in your course outline.
  - Modules address terminal learning objectives.

# LeaderGuide Pr>

## Exercise 3: Work with the Module Page, continued

| 2 |
|---|
|---|

In the Goal block:

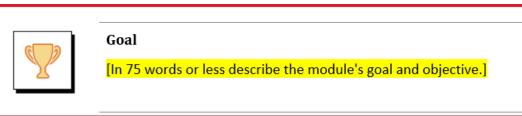

- Select the yellow text and type in:
  - Build consistently organized and professionally formatted Facilitator Guides using LeaderGuide Pro.

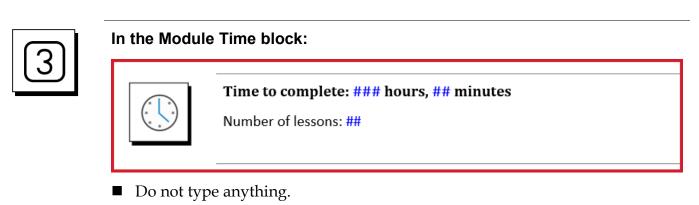

- You will be adding Lesson times on your Lesson pages.
- And **LeaderGuide Pro** will add up the time and number of Lessons and fill in this information for you.

# LeaderGuide Pr>

## Exercise 3: Work with the Module Page, continued

| 4 | In the Overview block: |                                                                             |  |  |
|---|------------------------|-----------------------------------------------------------------------------|--|--|
|   |                        | <b>Overview</b><br>[In 50 words or less describe what occurs in the module] |  |  |

- Select the yellow text and type in:
  - Welcome participants, review the agenda and learning objectives, and run the ice breaker.

|   | In the Materials Needed block:                                                               |  |  |
|---|----------------------------------------------------------------------------------------------|--|--|
| 5 | Materials Needed  I [List of required materials]                                             |  |  |
|   | <ul> <li>Select the yellow text and type in:</li> </ul>                                      |  |  |
|   | <ul> <li>- =pw</li> <li>- Press Enter and =pw will expand to participant workbook</li> </ul> |  |  |

- Press **Enter** again to create a new bullet point, and type in:
  - Ice Breaker Game

# LeaderGuide Pr>

# Exercise 3: Work with the Module Page, continued

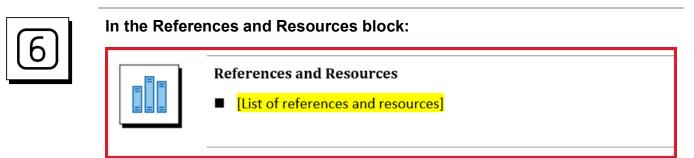

- Select the yellow text and type in:
  - Download Ice Breaker Game from Central Learning portal

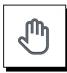

### If you need more help:

- Chat with us at https://www.greatcirclelearning.com
- Contact Us from https://www.greatcirclelearning.com/contact
  - The Contact Us form allows you to attach a file if you need us to look at something
- Email us at info@GreatCircleLearning.com
- **Call** us at 239-389-2000